## 【Zoom の利用方法】

- ⓵ 使用のデバイス(タブレット端末、スマホ等)に Zoom アプリを事前にダウンロードして下さい。 (パソコンの場合は [https://zoom.us/](https://zoom.us/%E3%81%8B%E3%82%89)からミーティングに参加できます。)
- ② Zoom を起動して『ミーティングに参加』をタップして下さい。

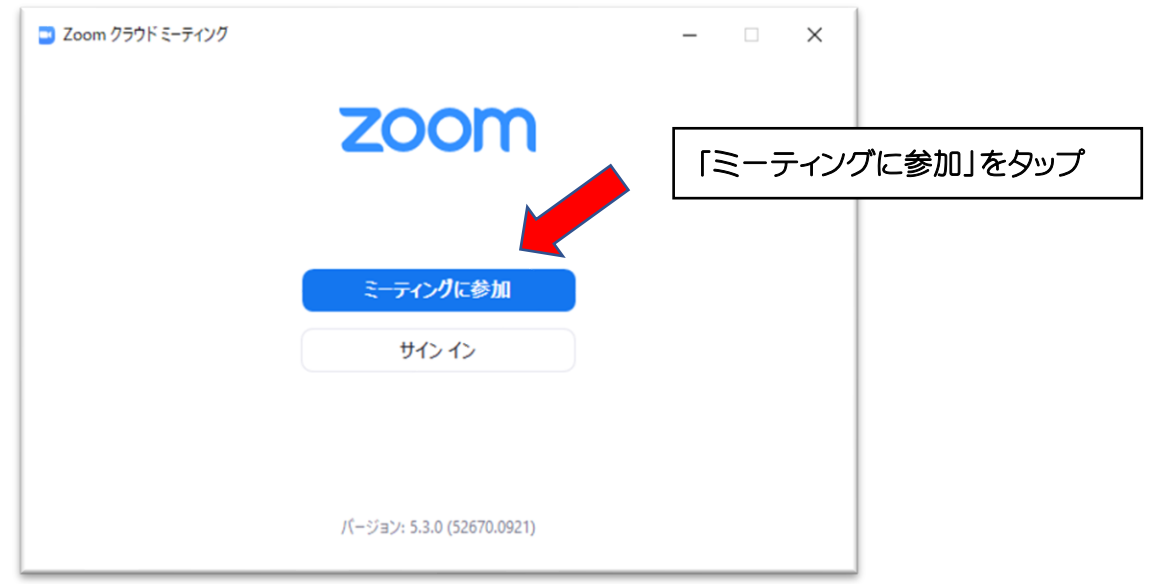

③ ミーティング ID、お名前を入力して『参加』をタップして下さい。

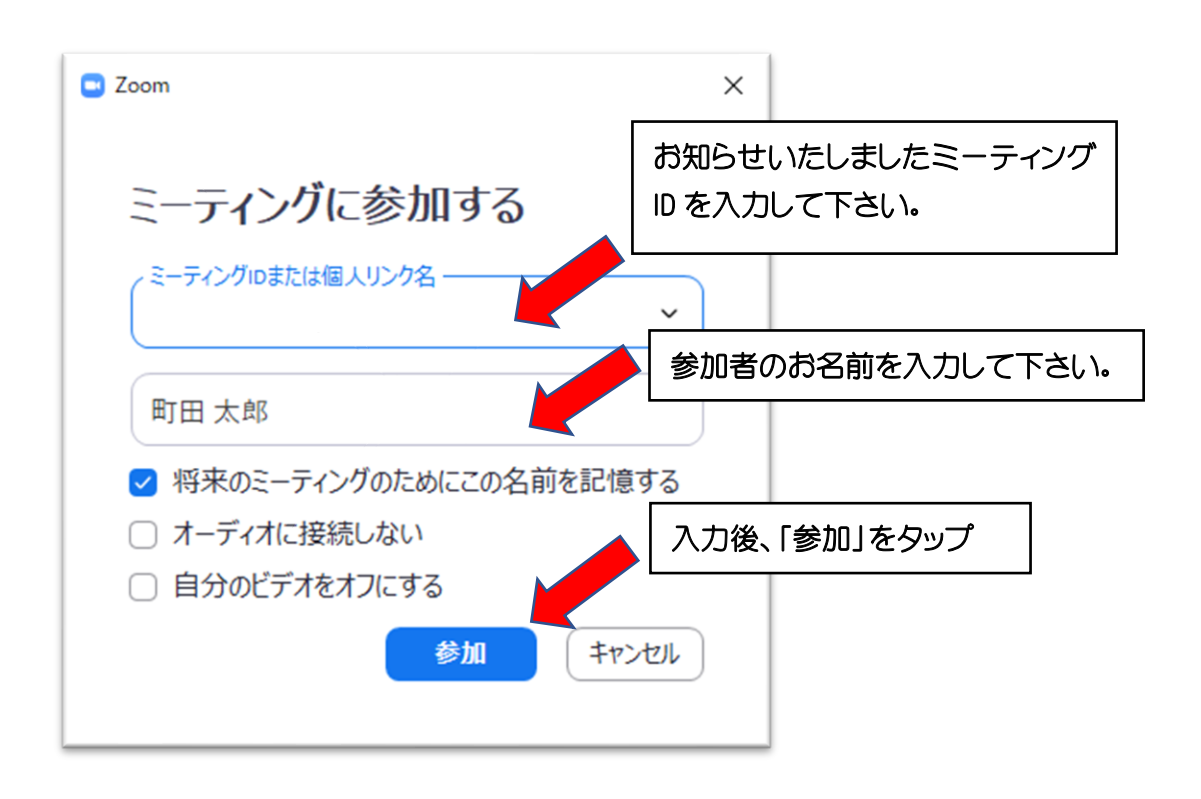

④ パスコードを入力して『ミーティングに参加』をタップして下さい。

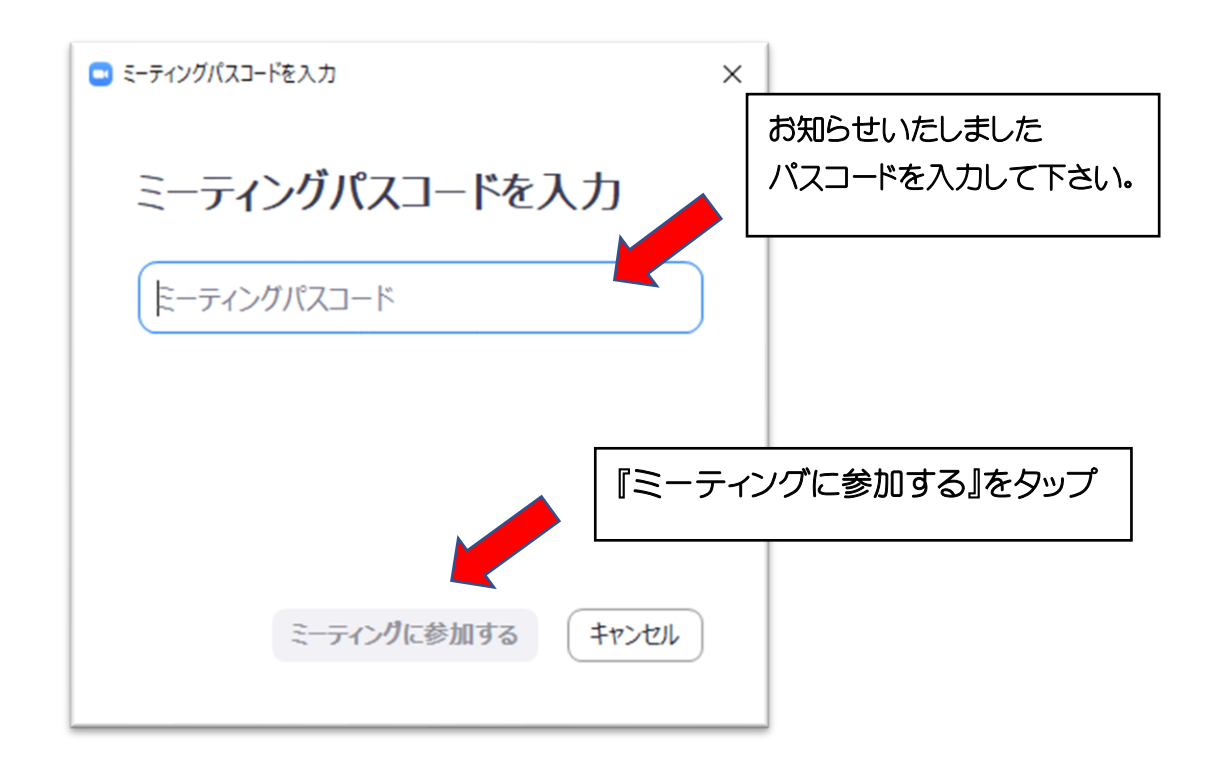

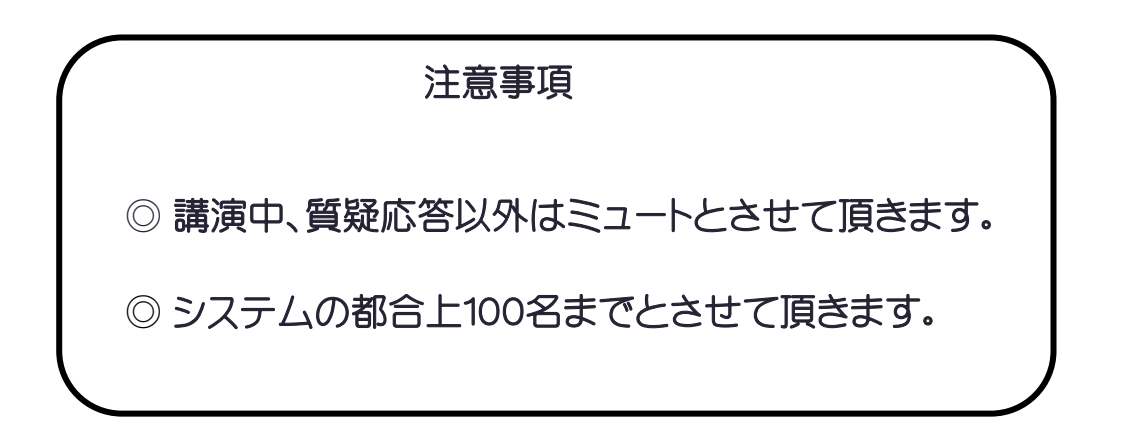